# **УДК 004.77**

# *ОРГАНІЗАЦІЯ КОЛЕКТИВНОГО НАВЧАННЯ В ІНТЕРНЕТІ*

## **Анісімов А.В., Завадський І.О. Київський національний університет ім. Тараса Шевченка**

*У статті розглянуто призначення й методику використання програмних засобів колективного навчання в комп'ютерних мережах. Детально описано систему колективного навчання в Інтернеті «Інформатика».* 

*Ключові слова: навчання, Інтернет, онлайновий, Google.*

Одна з найсуттєвіших вад традиційної, безкомп'ютерної форми навчання полягає у складності організації колективної роботи учнів. Фактично, є два варіанти: або учень відповідає біля дошки, а решта учнів є пасивними споглядачами, або кожен учень працює у своєму зошиті, але не бачить результатів роботи інших (а викладач мусить перевіряти всі студентські роботи «вручну»). Використання у навчальному процесі окремих, не з'єднаних один з одним комп'ютерів цієї проблеми жодним чином не вирішує. Лише комп'ютерна мережа створює потенційну можливість організувати середовище для колективного навчання, своєрідну дошку, на якій працюють всі учні водночас.

Звичайно, реалізувати цю можливість можна тільки завдяки спеціальному програмному забезпеченню. У найпростіших випадках ним може стати служба «Документи Google» [1], [2], сервіс віртуальних дошок для малювання реалізовано в системі Adobe Connect Pro (яка коштує достатньо дорого), проте подібні програмні засоби не є спеціалізованими, їх основне призначення відрізняється від сформульованих нами завдань і тому вони не дають змоги організовувати колективне навчання в мережі зручно та ефективно. У зв'язку з цим одним із завдань науково-дослідної роботи «Створення інтернетпорталу інформаційних ресурсів освіти і науки» є створення спеціалізованого програмного засобу для колективного навчання в Інтернеті. На кафедрі математичної інформатики факультету кібернетики Київського національного університету ім. Т. Шевченка таку систему було створено й апробовано в навчальному процесі більш, ніж 20 шкіл з багатьох регіонів України.

Систему колективного навчання в Інтернеті було названо «Інформатика», оскільки наразі вона використовується саме у навчанні дисципліни інформатики у 9 та 10 класах. Далі ми розглянемо основні особливості, способи використання та можливості цієї системи.

## **Програмна архітектура системи колективного навчання в Інтернеті**

З технічної точки зору система «Інформатика» є клієнт-серверним програмним забезпеченням, у якій є три окремі клієнтські програмні модулі:

- програма для викладача ITeacher;
- програма для учня IStudent;
- програма для розробника навчальних завдань IBuilder.

Серверну частину системи «Інформатика» реалізовано в службі «Документи Google», що є основною архітектурною особливістю, яка вирізняє цю систему серед усіх інших відомих онлайнових навчальних і тестувальних систем. На перший погляд, таке рішення позбавляє нас широкого спектру можливостей, які надають системі керування базами даних (СКБД), адже веб-служба «Документи Google» СКБД, у класичному розумінні цього терміну, не є. Проте детальніший аналіз дозволяє виявити низку дуже суттєвих переваг такого рішення, що, як засвідчила апробація, значно переважають недоліки.

Насамперед порівняймо архітектуру системи «Інформатика» (рис. 1) з архітектурою класичних трьохрівневих веб-застосувань, якими є більшість відомих онлайнових навчальних і тесту вальних систем (рис. 2). Як бачимо, архітектура системи «Інформатика» значно простіша: замість 5 основних компонент, які є у трьохрівневому веб-застосуванні, ми маємо лише два. Розробник завдань взаємодіє безпосередньо зі службою «Документи Google» (замінника СКБД), записуючи завдання в онлайнових електронних таблицях в інтуїтивно зрозумілому форматі (рис. 3). Тобто функції програми для розробника навчальних завдань у системі «Інформатика» вкрай обмежені: вона призначена лише для реєстрації завдань у спеціальному реєстраційному документі, що дає змогу в подальшому включати їх у тестові набори, призначати групам учнів тощо.

Таким чином, служба «Документи Google» відіграє роль і веб-сервера, і СКБД, і серверної частини програмного забезпечення, і, крім того, надає інтерфейс для розробника навчальних завдань. Інакше кажучи, ми перекладаємо на служби Google весь комплекс завдань, який має вирішувати серверна частина застосування та клієнтська частина програми для розробника. Надійність і коректність роботи цих компонентів гарантується вже не нами, як розробниками системи, а самою компанією Google, що безперечно, підвищує надійність системи в цілому.

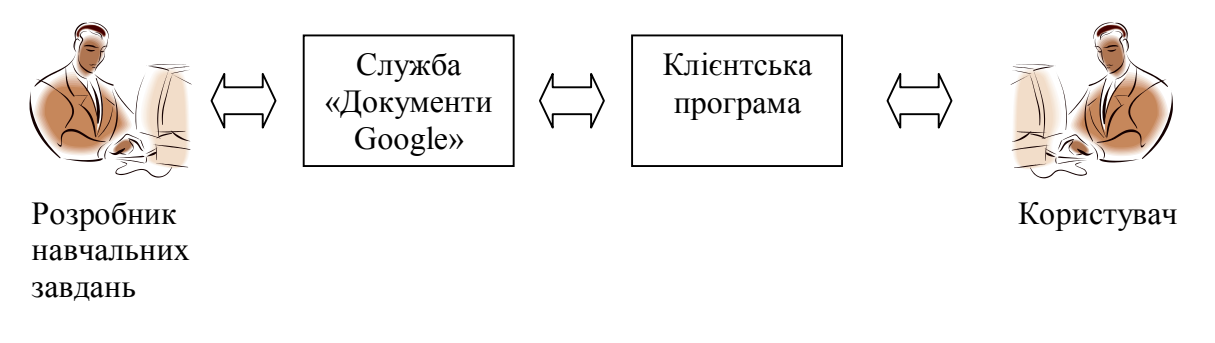

*Рис. 1. Архітектура інтернет-системи колективного навчання «Інформатика»*

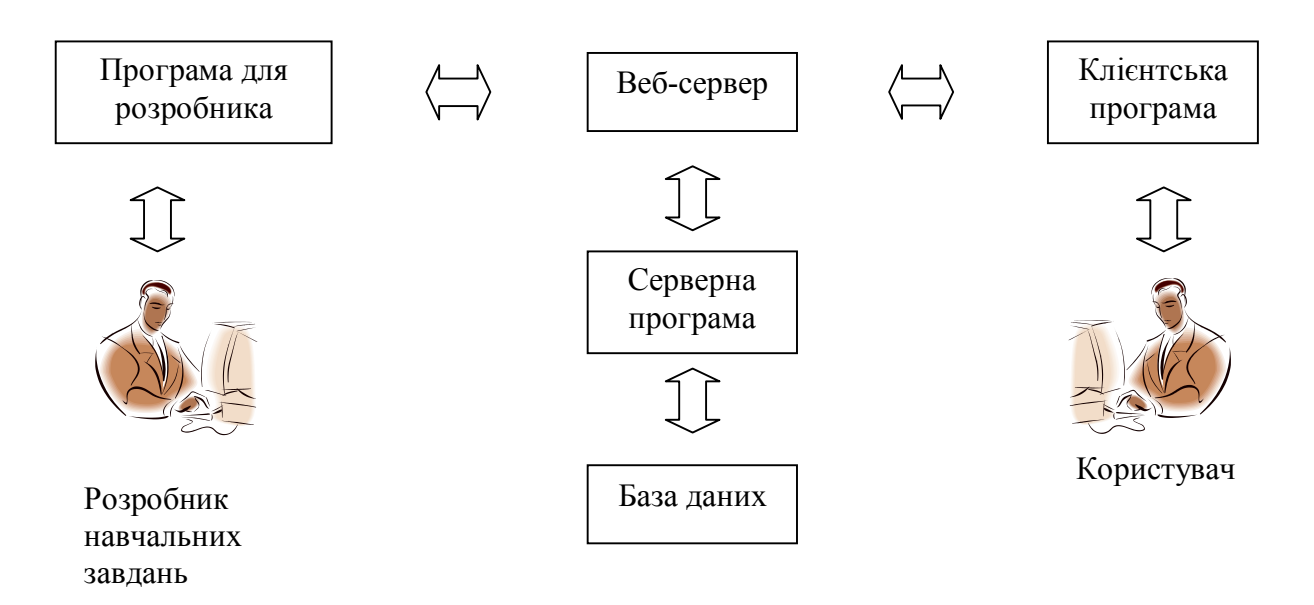

*Рис. 2. Архітектура трьохрівневого веб-застосування*

Загалом застосований нами підхід до проектування архітектури системи має такі переваги:

- легкість розширення системи новими типами завдань: «підлаштовувати» під нові типи завдань потрібно лише клієнтські програми ITeacher та IStudent, а не програму для розробника, інтерфейс якої є усім полем електронної таблиці і тому не вимагає жодних удосконалень;
- автоматична підтримка версійності даних: завжди можна з легкістю здійснити відкочування до будь-якого попереднього стану як усіх даних, так і окремих наборів тестових завдань, оскільки ця послуга надається службою «Документи Google» для всіх документів, що зберігаються в ній;
- вища надійність системи: перекладення значної частини функцій на служби «Документи Google» підвищує рівень їх надійності до рівня, який гарантується всесвітньо відомою компанією.

Клієнтські модулі з легкістю отримують доступ до документів системи, що зберігаються у службі «Документи Google» завдяки зручному інтерфейсу прикладного програмування «Google Docs API», а самі вони створені на основі технології .NET. Використання цієї технології забезпечує суттєву платформонезалежність системи «Інформатика»: вона безвідмовно працюватиме на будь-якій операційній системі, де встановлено каркас .NET Framework.

## **Ролі користувачів та онлайнові документи**

Є чотири ролі користувачів системи «Інформатика»: учень, викладач, розробник навчальних завдань та адміністратор. Як уже зазначалося, перші двоє працюють зі спеціальними клієнтськими програмами. Розробник та адміністратор працюють безпосередньо з онлайновою службою «Документи Google» і, крім того, розробник може використовувати невелику службову утиліту IBuilder. У службі «Документи Google» система «Інформатика» використовує два типи документів:

1. **Реєстраційний** — електронна таблиця, у якій записано відомості про всіх учнів і вчителів, що користуються системою, групи учнів, тести тощо. Цей документ існує в єдиному числі.

2. **Набір навчальних завдань** — електронна таблиця, у якій за певними правилами записано довільну кількість навчальних завдань і яка розглядається як цілісний *тест*, який можна призначати групам учнів, відносити до категорії тестів тощо. Таких документів може бути довільна кількість; їх ідентифікація здійснюється за іменем файлу.

#### **Система з точки зору розробника навчальних завдань**

Розробник навчальних завдань працює безпосередньо зі службою документів Google. Він створює набори навчальних завдань та за допомогою програми IBuilder призначає їх категоріям тестів. Категорія тестів — це набір тестів, що, як правило, стосуються певного навчального курсу; створює категорії адміністратор, а не розробник.

Кожне навчальне завдання записується розробником в електронній таблиці у певному форматі, що залежить від його типу (рис. 3). На одне навчальне завдання відводиться 10 рядків таблиці; воно оцінюється певною максимальною кількістю балів, а сума максимальних балів усіх завдань тесту дорівнює максимальній оцінці за тест. У вчительській програмі здійснюється поелементний аналіз відповідей учнів, які можуть за відповідь на кожне питання отримати максимальний бал, нульовий бал, проміжний бал між нульовим і максимальним, а в деяких випадках — і від'ємну оцінку.

| Edit<br>View<br>Insert Format Form Tools<br>File<br>– Help |                                                                          |                |                                 |  |  |  |  |  |  |  |  |
|------------------------------------------------------------|--------------------------------------------------------------------------|----------------|---------------------------------|--|--|--|--|--|--|--|--|
|                                                            | ◎ ▶ ─ △ 风▼ ♪ │ \$ % 123▼ │10pt▼ B ▲ ▲ ▲   田 → ⊞ ▼ │ ≣ ▼ 囯│ 〒             |                |                                 |  |  |  |  |  |  |  |  |
| Formula:                                                   |                                                                          |                |                                 |  |  |  |  |  |  |  |  |
| :::::::::                                                  | А                                                                        | B              | C                               |  |  |  |  |  |  |  |  |
| $\mathbf{1}$                                               | Встановіть відповідність між<br>елементами формули та їх назвами.        | $\overline{2}$ | PICCATEGORIZE                   |  |  |  |  |  |  |  |  |
| $\overline{2}$                                             | http://i.piccy.info/i5/23/23/742323/r13_1.p                              |                |                                 |  |  |  |  |  |  |  |  |
| 3                                                          | 409,65                                                                   | 181,25         | Звичайний                       |  |  |  |  |  |  |  |  |
| 4                                                          | 298,192                                                                  | 181,25         | Великий індекс                  |  |  |  |  |  |  |  |  |
| 5                                                          | 412,146                                                                  | 181,25         | Малий індекс                    |  |  |  |  |  |  |  |  |
| 6                                                          | 94,142                                                                   | 181,25         | Великий символ                  |  |  |  |  |  |  |  |  |
| $\overline{7}$                                             |                                                                          |                |                                 |  |  |  |  |  |  |  |  |
| 8                                                          |                                                                          |                |                                 |  |  |  |  |  |  |  |  |
| 9                                                          |                                                                          |                |                                 |  |  |  |  |  |  |  |  |
| 10                                                         |                                                                          |                |                                 |  |  |  |  |  |  |  |  |
| 11                                                         | Встановіть відповідність між кнопками<br>панелі "Формула" та їх назвами. | 2              | PICCATEGORIZE                   |  |  |  |  |  |  |  |  |
| 12                                                         | http://i.piccy.info/i5/28/23/742328/r13_2.p                              |                |                                 |  |  |  |  |  |  |  |  |
| 13                                                         | 6,55                                                                     | 201,25         | Символи відношень               |  |  |  |  |  |  |  |  |
| 14                                                         | 6,213                                                                    | 201,25         | Дроби та радикали               |  |  |  |  |  |  |  |  |
| 15                                                         | 354,213                                                                  | 201,25         | Надкреслення та<br>підкреслення |  |  |  |  |  |  |  |  |
| 16                                                         | 354,55                                                                   | 201,25         | Логічні символи                 |  |  |  |  |  |  |  |  |
| 17                                                         | 196,17                                                                   | 201,25         | Надрядкові знаки                |  |  |  |  |  |  |  |  |
| 18<br>4.01                                                 | 196,251                                                                  | 201,25         | Верхні та нижні<br>індекси      |  |  |  |  |  |  |  |  |
|                                                            |                                                                          |                |                                 |  |  |  |  |  |  |  |  |

*Рис. 3. Розробка навчальних завдань: документ тесту*

На сьогоднішній день у системі передбачено можливість створення завдань перелічених далі типів (і цей набір постійно розширюється).

*Вписати відповідь* – користувач має записати відповідь на запитання тесту в текстовому полі.

*Заповнити пропуски* – користувач має заповнити пропуски в тексті запитання, записавши кілька відповідей.

*Вибрати одну правильну відповідь* – користувач має вибрати одну правильну відповідь з наданих варіантів.

*Вибрати правильні відповіді* – користувач має вибрати правильні відповіді з множини наданих (правильних відповідей може бути як одна, так і більше).

*Розподілити за категоріями* – користувач має розподілити поняття за наявними категоріями.

*Впорядкувати поняття* – користувач має впорядкувати надані поняття за певним правилом, описаним в завданні.

*Розташувати на зображенні* – користувач має перетягнути елементи відповіді у спеціальні поля, відведені для цього на зображенні.

Під час виконання учнем тесту всі відповіді випадковим чином перемішуються — про це розробник тесту не повинен піклуватися. До кожного завдання можна додати пояснювальне зображення, яке відображатиметься в учнівській програмі під час виконання тесту.

## **Функції адміністратора системи**

Адміністратор системи «Інформатика» не розробляє навчальних завдань; його функція — вносити різноманітні записи у файл Реєстраційний.xls. А саме, адміністратор може виконувати такі дії.

Додавати до системи нових викладачів. Адміністратор вводить у спеціальну таблицю лише код викладача; логін і пароль викладач може створювати і змінювати самостійно.

Створювати категорії тестів, яким розробник згодом призначатиме файли тестів.

Призначати категорії тестів та кількості учнів викладачам. Одному викладачу може бути призначено довільну кількість пар (категорія тесту; кількість учнів). Семантика цього присвоювання така: тести даної категорії у даного викладача може проходити не більше заданої кількості учнів.

#### **Використання системи в навчанні**

Робота з системою відбувається так: викладач створює школи і навчальні групи, призначає цим групам тести (кожен — для певного діапазону дат) та переглядає результати виконання завдань. Викладач може вибрати тест лише з тих категорій тестів, які йому зіставив адміністратор системи. Учень вибирає певний тест та виконує зібрані в ньому завдання. Важливо, що, за бажанням, викладач може відкрити учням доступ до перегляду результатів виконання завдань однокласниками. Саме у такий спосіб і реалізується основна ідея колективного навчання: учні отримують можливість звіряти свої відповіді й допомагати одне одному. У цьому режимі перегляду правильні й хибні відповіді ніяк не позначаються і не оцінюються, що унеможливлює списування.

Отже, основне вікно, з яким працює учень, — це вікно навчального завдання (рис. 4), а у викладача — вікно зведеної таблиці результатів (рис. 5).

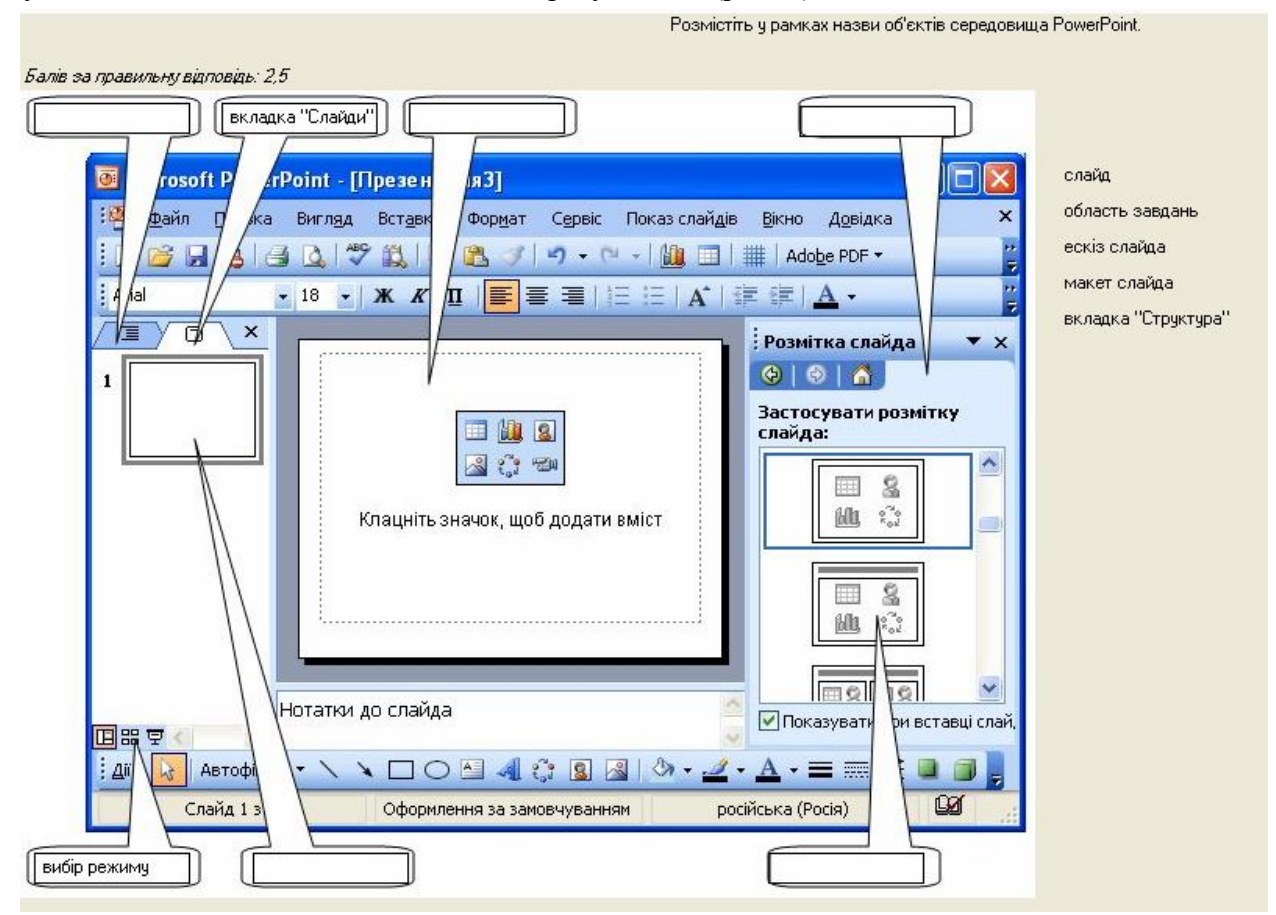

*Рис. 4. Робота з системою учня*

|   | <b>В. Оксана Пасічник - Викладач GTester</b>  |                          |                   |                                                                                                    |                                                      |                                                                                                    |                                                                                                    |                                                                                                    |                                                                                                    |                                                                                                    |                                                                                                    |
|---|-----------------------------------------------|--------------------------|-------------------|----------------------------------------------------------------------------------------------------|------------------------------------------------------|----------------------------------------------------------------------------------------------------|----------------------------------------------------------------------------------------------------|----------------------------------------------------------------------------------------------------|----------------------------------------------------------------------------------------------------|----------------------------------------------------------------------------------------------------|----------------------------------------------------------------------------------------------------|
|   | Групи<br>Тестування                           |                          |                   |                                                                                                    |                                                      |                                                                                                    |                                                                                                    |                                                                                                    |                                                                                                    |                                                                                                    |                                                                                                    |
|   | Поточна Школа НВК "Школа-гімназія "Сихівська" |                          |                   | Поточна Група: 10 В 1                                                                                               |                                                      |                                                                                                    | $\sim$                                                                                                    |                                                                                                    |                                                                                                    |                                                                                                    | 凮                                                                                                    |
|   | Ч <sub>ас</sub><br><b>Ім'я</b>                | складання                | Счмарна<br>Оцінка | Розмістіть у рамках назви<br>об'єктів середовища PowerPoint.                                                        |                                                      | Запишіть розширення імен<br>файлів презентацій.                                                                                                    |                                                                                                    | Вкажіть послідовність дій, які<br>потрібно виконати для<br>створення презентації з трьох<br>слайдів і її зберігання.            |                                                                                                    | Вкажіть, які об'єкті<br>вставити в рамки, к<br>створюються після<br>застосчвання до сл                                                                    |                                                                                                    |
|   | Еталон                                        | 12                       |                   | вкладка "Структура"<br>вкладка "Слайди"<br>cnaŭn<br>область завдань<br>вибір режимч<br>ескіз слайда<br>макет слайда |                                                      | Для демонстрації без PowerPoint: pps > Miicrosoft Office PowerPoint<br>. Для PowerPoint 2007: pptx. Шаблон<br>презентації: pot. Для PowerPoint<br>2003: ppt. |                                                                                                    |                                                                                                    | Пуск > Всі програми > Miicrosoft Office<br>Ctrl+M<br>Ctrl+M<br>Ctrl+S<br>Enter                                             |                                                                                                    | ачдіофайл, текст, эк                                                                                               |
| ₹ | Голяк Вікторія                                | 13.09.2010 10:1.<br>7.8  |                   | вкладка "Структура"<br>вкладка "Слайди"<br>ескіз слайда<br>макет слайда<br>вибір режимч<br>область завдань          |                                                      |                                                                                                    | Для демонстрації без PowerPoint<br>potx pptx Eng PowerPoint 2007:<br>Шаблон презентації робора. Для<br>PowerPoint 2003              |                                                                                                    | Tuck > Всі програми > Miicrosoft Office<br><b>Microsoft Office PowerPoint</b><br>$C$ trl+M<br>$Int+M$<br>$Cth + S$<br>nter |                                                                                                    | колір, шаблон, текс<br>$\overline{\mathbf{v}}$<br>$\rightarrow$                                                    |
|   | I <sub>M'</sub> a                             | <b>Hac</b><br>складання  | Сумарна<br>Оцінка | Розмістіть ч<br>рамках<br>назви<br>об'єктів<br>середовиша<br>PowerPoint.                                            | Запишть<br>розширення<br>імен файлів<br>презентацій. |                                                                                                    | Вкажіть<br>послідовність<br>дій, які<br>потрібно<br>виконати для<br>створення<br>презентації з<br>трьох слайдів і<br>її зберігання. | Вкажіть, які<br>об'єкти можна<br>вставити в<br>рамки, шо<br><b>СТВОДЮЮТЬСЯ</b><br>після<br>застосчвання<br>до слайда<br>макета. |                                                                                                    | Встановіть<br>відповідність<br>між клавішами<br>та їх<br>призначенням<br><b>u</b> Power-<br>Point.<br>з'єднавши<br>лініями<br>відповідні<br>прямокутники. | Вкажіть, які дії<br>В ЯКОМЧ<br>режимі роботи<br>$\overline{\mathbf{3}}$<br>презентацією<br>найкраще<br>виконувати. |
| ٠ | Еталон                                        |                          | 12                | 2.5                                                                                                    | 1.5                                                  |                                                                                                    | $\overline{a}$                                                                                                    | 1.5                                                                                                    |                                                                                                    | $\overline{2}$                                                                                                    | 25                                                                                                    |
|   | Голяк Вікторія                                | 13.09.2010 10:11:08 7.8  |                   | 1.1                                                                                                    |                                                      |                                                                                                    |                                                                                                    | 0.2                                                                                                    |                                                                                                    |                                                                                                    | ΣB,                                                                                                    |
|   | Омелян Зеновій                                | 13.09.2010 10:12:13 8.8  |                   | 0.7                                                                                                    | 1.1                                                  |                                                                                                    |                                                                                                    | 1.1                                                                                                    |                                                                                                    | 1,3                                                                                                    | уń,                                                                                                    |
|   | Казанкевич Андрій                             | 13.09.2010 10:13:08 10.6 |                   | 店                                                                                                    | 15                                                   |                                                                                                    |                                                                                                    | 0.6                                                                                                    |                                                                                                    |                                                                                                    | <sup>2</sup>                                                                                                    |
|   | Хамчляк Юрій                                  | 13.09.2010 10:13:32 9.8  |                   | 15                                                                                                    | 1.1                                                  |                                                                                                    |                                                                                                    | 0.6                                                                                                    |                                                                                                    | 1                                                                                                    | 25                                                                                                    |
|   | Мазчрак Богдан                                | 13.09.2010 10:14:14 7.1  |                   | 1.4                                                                                                    | 0.4                                                  |                                                                                                    | 0.8                                                                                                    | 0.6                                                                                                    |                                                                                                    | 1.3                                                                                                    | XR                                                                                                    |
|   | Загасайло Володимир 13.09.2010 10:15:41 5.3   |                          |                   | 1.1                                                                                                    |                                                      |                                                                                                    | 0.8                                                                                                    | 0.1                                                                                                    |                                                                                                    | 1.3                                                                                                    | 2                                                                                                    |
|   | Пац Валентин                                  | 13.09.2010 10:17:54 6.6  |                   | 1.1                                                                                                    | 0.8                                                  |                                                                                                    | 12                                                                                                    | 0.6                                                                                                    |                                                                                                    | $\mathbf{1}$                                                                                                    | $\overline{2}$                                                                                                    |
|   | Боднар Назар                                  | 13.09.2010 10:23:26 9    |                   |                                                                                                    | 1.1                                                  |                                                                                                    |                                                                                                    | 0.6                                                                                                    |                                                                                                    |                                                                                                    |                                                                                                    |

*Рис. 5. Робота з системою викладача*

#### **Можливості системи для викладача**

Якщо не враховувати реєстрацію, то основні дії викладача в системі такі.

Створення й змінення логіну та паролю, а також вхід під цими обліковими даними до системи.

Створення шкіл, усередині шкіл — навчальних груп, а в навчальних групах — учнів. Дані про школи, групи та учнів можна редагувати і видаляти.

Призначення певним групам учнів діапазонів дат, коли вони можуть опрацьовувати ті чи інші навчальні модулі.

Перегляд результатів роботи учнів у формі зведеної таблиці. Цю таблицю поділено на дві частини. У кожній клітинці верхньої частини відображається повна відповідь одного учня на одне запитання. Правильні відповіді зафарбовуються у темно-зелений колір, частково правильні — у світло-зелений, а зовсім неправильні — у червоний. У нижній частині відображуються бали, отримані учнем за відповідь на кожне запитання та за навчальний модуль у цілому (див. рис. 5).

Додавання текстових коментарів до будь-яких клітинок зведеної таблиці результатів.

Вибір режиму роботи учнів з навчальним модулем: тестування (на виконання завдань відводиться обмежений час і учень не може доопрацьовувати свою роботу) або робочий зошит (час виконання завдань необмежено і учень може доповнювати та редагувати власні відповіді).

Надання учням дозволу на перегляд результатів роботи своїх однокласників. Якщо система використовується з метою навчання, а не перевірки знань, то переглядати роботу своїх однокласників учням буде вельми корисно: так у класі створюється атмосфера змагання та взаємної допомоги, адже відстаючі учні зможуть «підглядати» відповіді відмінників, які, в свою чергу прагнутимуть виконати завдання першими. У будь-якому разі

учням не дозволяється бачити оцінки та кольори, що визначають правильність чи неправильність виконання завдань: у такий спосіб унеможливлюється «списування».

#### **Робота з системою учня**

У системі колективного навчання «Інформатика» учні не мають повноцінних облікових записів. Кожному учневі зіставлено лише його прізвище та/або ім'я і не відповідає ніякого паролю. Це пояснюється тим, що учні, як правило забувають свої логіни та паролі і тому викладачеві керувати цими обліковими даними доволі важко.

Входячи до системи, учень має ввести код школи, повідомлений учителем, а потім вибрати зі списку свою групу (клас). Якщо учень вже працював у системі, йому залишиться вибрати своє прізвище та ім'я зі списку, інакше учневі потрібно буде спочатку додати себе до списку учнів класу (рис. 6). Зазначимо, що додавати учнів до груп може також викладач. Крім того, викладач може редагувати прізвища й імена учнів, а також видаляти їх (ці функції учневі недоступні).

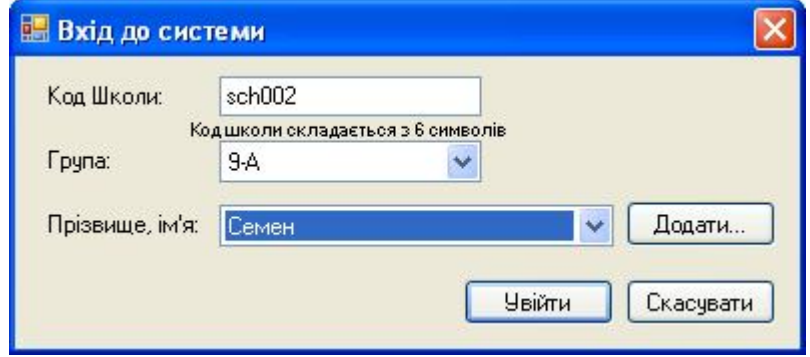

*Рис. 6. Вікно входу учня до системи*

Коли учень виконав необхідні реєстраційні дії, він має вибрати тестування зі списку активних на даний момент і пройти його. Інтерфейс навчальних завдань є інтуїтивно зрозумілим (див. рис. 4). Якщо викладач дозволив учням переглядати результати одногрупників, учень може зробити це під час тестування.

## **Доступ та апробація**

Усе необхідне для учня та вчителя програмне забезпечення, а також інструкцію з використання можна завантажити з порталу інформаційних ресурсів освіти і науки, з розділу «Онлайнова навчальна система «Інформатика»», http://itosvita.ucoz.ua/index/onlajnova\_navchalna\_sistema/0-15. Апробувати систему на наборах навчальних завдань з інформатики для 9 і 10 класів можна з кодом учителя **informatics**, логіном **it** і паролем **it**. Для отримання доступу як розробнику тестів слід надіслати авторам системи запит за адресою ihorza@gmail.com. Система функціонує з 1 вересня 2010 року. Зараз у ній зареєстровано більше 1200 учнів та близько 150 викладачів, які використовують близько 30 різноманітних тестів (до кінця навчального року число тестів зросте до 70).

#### **Вимоги до апаратного і програмного забезпечення**

Головною й необхідною передумовою функціонування навчальної системи «Інформатика» є підключення комп'ютерного класу до Інтернету. Для класу з 10–12 машин достатнім є підключення на швидкості 512 Кбіт/с, проте працювати без жодних затримок, так, щоб процес з'єднання з сервером «не відчувався», система буде за швидкості підключення 1 Мбіт/с. Обов'язковою вимогою до програмної платформи на учнівських та вчительській машині є встановлення каркасу Microsoft .Net Framework версії 3.5 або вищої. Система «Інформатика» функціонуватиме у середовищі будь-якої операційної системи, де буде встановлено цей каркас (зокрема, перевірено сумісність програми з ОС Windows XP, Windows Vista та Windows 7).

### **Висновки**

На основі загальнодоступних сервісів мережі Інтернет розроблено онлайнову навчальну систему, яка дає змогу викладачеві вирішити важливу методичну проблему: поєднання індивідуального та колективного навчання. Система має спрощену архітектуру завдяки використанню як платформи служби «Документи Google», що суттєво підвищує її надійність та розширюваність, а також захищеність даних у системі. Система успішно експлуатується в кількох десятках навчальних закладів з різних регіонів України.

## *СПИСОК ВИКОРИСТАНИХ ДЖЕРЕЛ*

- 1. Завадський І.О. Використання служб Google у дистанційному навчанні. *//* Організаційнопедагогічні умови реалізації дистанційного навчання у післядипломній освіті. — Матеріали науково-практичної Інтернет-конференції, Вінниця, 2008. – С. 105–116.
- 2. Онлайнове середовище курсу «Бази даних та інформаційні системи», що читається в 1 півріччі 2008/2009 навчального року студентам 3 курсу факультету кібернетики КНУ ім. Т. Шевченка. http://sites.google.com/site/dbuniv.